# **Selektionsfelder gruppieren**

Für ausgewählte Selektionen die einem Bereich zugehören, kann eine übergeordnete Gruppe angelegt werden. Somit wird eine bessere Übersichtlichkeit bei der Erfassung und Pflege der Selektionen erreicht.

Folgende Funktionen stehen Ihnen zur Verfügung:

#### **NEUE FELD-GRUPPE**

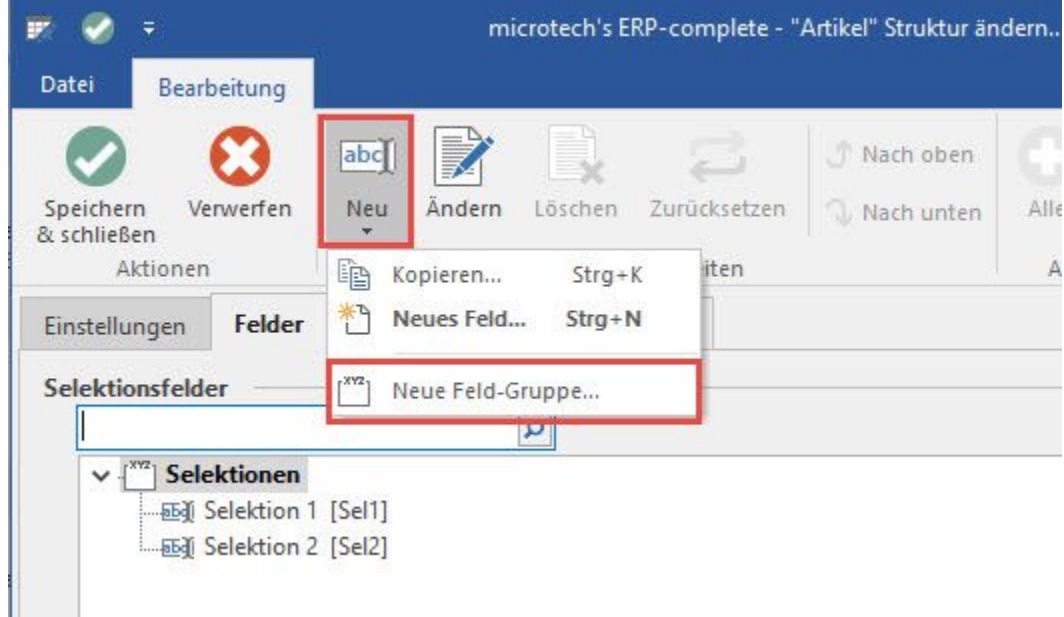

Erzeugt eine neue Gruppe wie z.B. Mailings oder Firmendaten.

Über die **Anzahl der Spalten** legen Sie fest, wie später die Ansicht in den Stammdaten für die Erfassungsmaske der Selektionen gegliedert sein soll. Die Anzahl der Spalten ist auf fünf begrenzt. Es erfolgt eine Prüfung und Werte >5 werden rot hinterlegt und können nicht übernommen werden.

## **L**

#### **Anzeige der Selektionsfelder allgemein**

Sofern nur eine Spalte bei der Selektionsgruppe aktiviert ist, greift eine automatische Berechnung der Edit-Feldbreiten. Wenn ein Feld breiter als 300 Pixel wird, richtet sich das Eingabeelement immer nach der Fensterbreite aus.

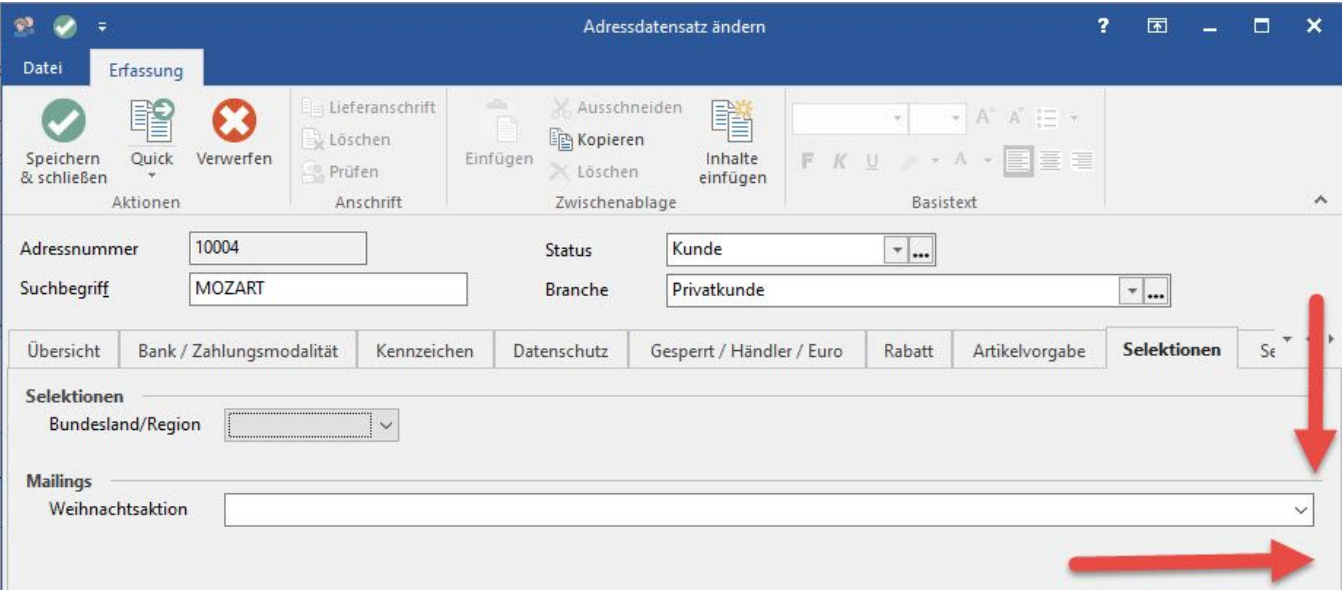

Das bedeutet, dass sich die Feldbreite immer am rechten Rand des Fensters orientiert und seine Größe entsprechend anpasst.

Bei einer mehrspaltig angezeigten Gruppe greift diese Anpassung nicht.

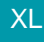

#### **Kennzeichen: "Felder von links nach rechts anordnen"**

Durch Aktivierung dieses Kennzeichens erfolgt eine Anordnung der Felder von links nach rechts.

Wird es nicht aktiviert, werden die Felder spaltenweise (von oben nach unten) angeordnet.

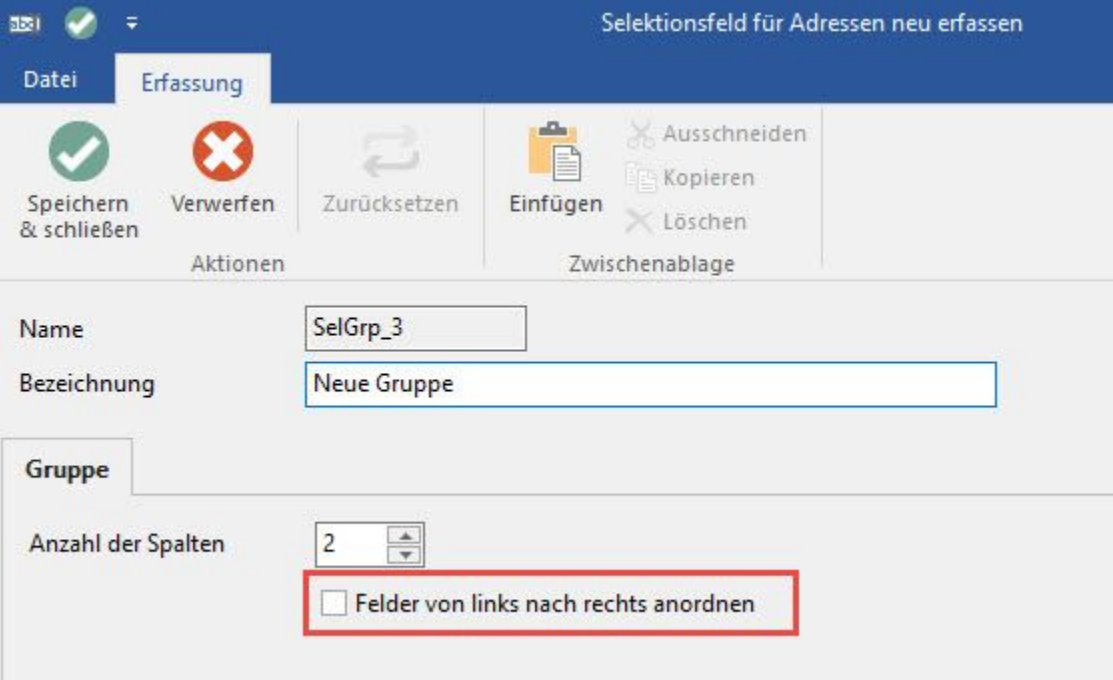

### M

#### **KOPIEREN**

Kopiert eine Gruppe, ohne die Felddefinition. ÄNDERN (wenn vorher eine Gruppe selektiert wurde)

Hier können Sie die Gruppenbezeichnung und die Anzahl der Darstellungsspalten hinterlegen

#### **LÖSCHEN**

Löscht eine Gruppe, ohne die Felddefinition. Die Felddefinition wird automatisch an die obere Gruppe angehängt.

#### **EINTRAG NACH OBEN / EINTRAG NACH UNTEN**

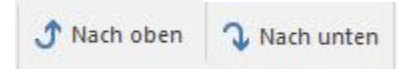

Hiermit können Sie eine komplette Gruppe, die Sie zuvor ausgewählt haben, verschieben. Zusätzlich können Sie darüber eine einzelne Selektion verschieben und somit einer anderen Gruppe zuordnen.

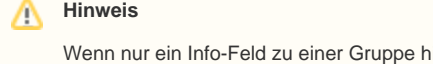

Wenn nur ein Info-Feld zu einer Gruppe hinterlegt wurde, so wird das Info-Feld immer in der max. möglichen Größe dargestellt. Die minimale Größe richtet sich an der Anzahl der Eingabezeilen aus. In dieser Art der Darstellung wird ab drei Zeilen auch eine RTF-Toolbar angezeigt, sofern Ihre Ausbaustufe dieses Leistungsmerkmal unterstützt.